# admirals

## **MT4 Supreme Edition Opinión Global**

En este manual, encontrará instrucciones de instalación y uso para la MT4 Supreme Edition. La instalación y el manejo de la plataforma es lo mismo en la **nueva MT5 Supreme Edition**. Por consiguiente, tan solo basta con aplicar las instrucciones descritas en su MetaTrader 5 Supreme Edition.

## **1. Visión general de la Opinión Global**

#### **1.1. Abrir los widgets de la Opinión Global**

Descargue la [plataforma](https://admiralmarkets.com/es/trading-platforms/metatrader-se) MT4 Supreme Edition y asegúrese de cerrar su plataforma de MetaTrader 4 durante el proceso de instalación.

Abrir el archivo .zip una vez que termine la descarga y haz doble clic en el archivo de Admiral-MT4-Apps. exe dentro del archivo . zip para ejecutarlo. Con ello se debería de iniciar la instalación.

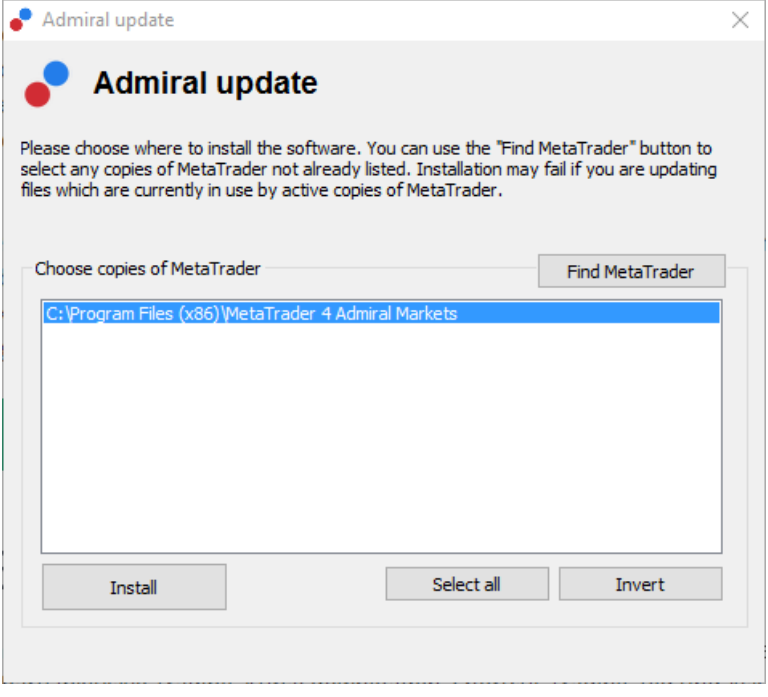

Para iniciar los widgets de la Opinión Global, abre un grafico de cualquier símbolo o instrumento en la plataforma de trading MetaTrader 4 (MT4). Luego agrega el Expert Advisor (EA) Admiral Radial Gauge, Linear Gauge o Market Watch, al gráfico. Ahora bien:

- 1. *haz doble clic* en el EA situado en la lista del navegador de MT4 o arrastre el EA al gráfico, o
- 2. haz clic en el botón derecho y elige Añadir al gráfico desde el menú de opciones.

Ten en cuenta que sólo se puede ejecutar un EA por gráfico en MT4. Si un EA ya se está ejecutando en un gráfico, al añadir cualquier nuevo EA, este reemplazará el EA ya existente. Para ejecutar dos EAs distintos, simplemente debes abrir un gráfico más.

#### **1.2. Instalación para Mac OS X**

Como se mencionó antes, algunos de los indicadores de Admirals pueden utilizarse bajo el sistema Mac OS X incluyendo: Opión Global, Candle Countdown, High-Low, Local Time, Order History, Pivot and Spread.

Para recibir los archivos de instalación para Mac, por favor póngase en contacto con nuestro servicio al cliente.

Asegúrate de cerrar correctamente la plataforma MetaTrader 4 antes de intentar la instalación. Para

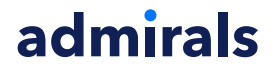

Admiral Markets Cyprus Ltd Dramas 2, 1ª planta, 1077 Nicosia, Chipre Tel: +357 22 262 181 Email: info@admiralmarkets.com.cy CySEC License number: 201/13 Registration number: HE310328

cerrar correctamente el software:

- 1. haz clic en en el símbolo de MetaTrader 4 en el escritorio
- 2. haz clic en la opción para cerrarlo.

Para instalar la extensión:

- 1. abre la carpeta de programas
- 2. encuentra el programa de MetaTrader 4 de Admirals, entonces
- 3. con el botón derecho, y
- 4. haz clic en la opción de Mostrar contenido
- 5. en la nueva ventana, abre la siguiente ruta de carpeta: *drive c → archivos de programa* → MetaTrader 4 de Admirals → MQL 4 → Indicadores (Nota: aquí es donde tiene que pegar los archivos del indicador, identificados por su tipo de archivo .ex4)
- 6. una vez hecho esto, inicia MetaTrader 4.

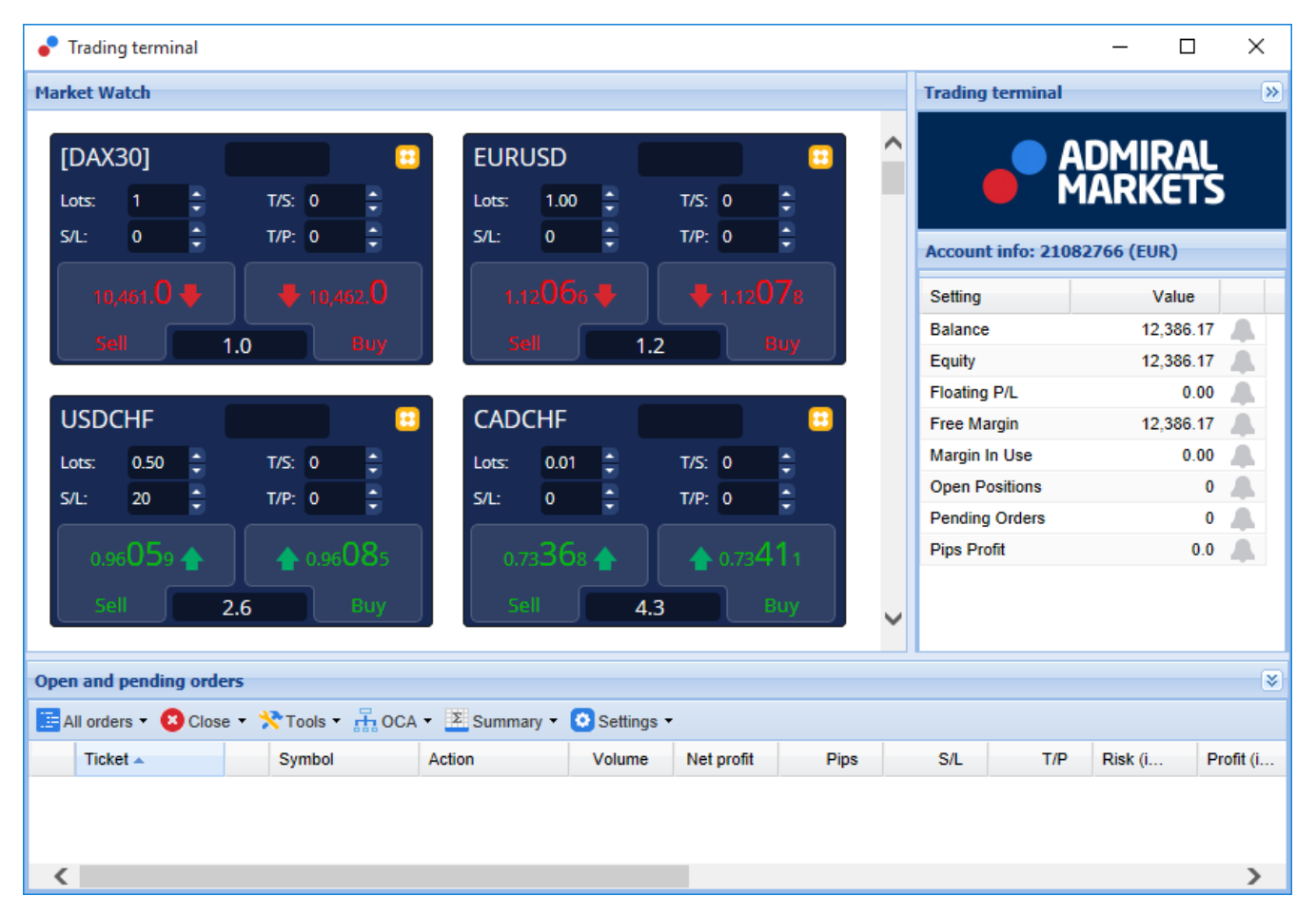

### **1.3. Componentes de la Opinión Global**

Las herramientas de opinión global se basan en tres componentes:

- 1. Alertas de mercado
- 2. Medidor Radial
- 3. con el botón derecho, y
- 4. Medidor lineal

Estas nuevas revolucionarias herramientas de trading aprovechan el poder que genera el sentimiento de las noticias a escala mundial, mediante la detección de cambios sutiles, pero significativos, en los trasfondos de los mercados financieros. Leyendo y contextualizando millones de noticias financieras y los diferentes contenidos de los medios sociales todos los días, por lo que estas herramientas dan a los traders una perspectiva dinámica e inigualable en el cambiante estado de ánimo de los participantes

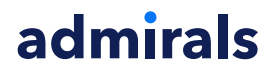

del mercado.

Las herramientas de Opinión Global reducen drásticamente la cantidad de tiempo y esfuerzo que los traders necesitan gastar en su investigación diaria; destacando los mejores activos a operar, señalando los cambios en la actividad de sentimiento que probablemente tenga un impacto directo en el éxito de las operaciones.

### **2. Componentes**

#### **2.1. Alertas de mercado**

La herramienta de alertas de mercado está diseñada específicamente para indagar en nuevas oportunidades de trading que a menudo son demasiado difíciles para ser identificadas usando las herramientas tradicionales.

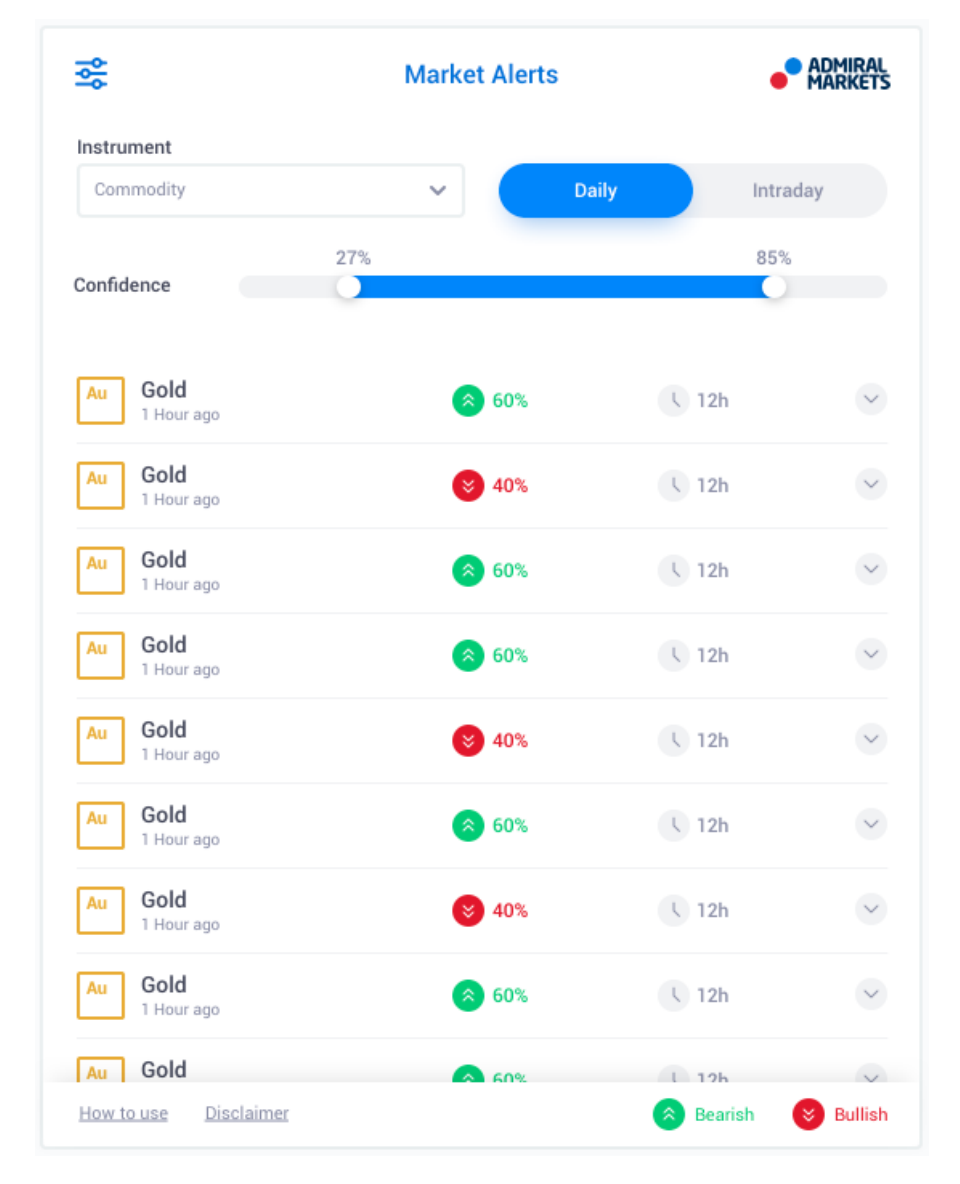

Apto para traders de todos niveles de experiencia, encuentra nuevas opciones de trading de manera muy fácil con la posibilidad de establecer un número de opciones que pueden utilizarse para filtrar estas nuevas operaciones para que se adapten a su estilo de trading, preferencias y nivel del riesgo.

Se activa debido a los cambios sustanciales a corto plazo en el sentimiento de la noticia, esta herramienta compara estos niveles con los acontecimientos históricos, determinando el efecto que tengan en el precio y la rapidez de los cambios ocurridos, ayudando a predecir cambios o consecuencias.

# admirals

Las alertas de mercado pueden combinarse tanto con los indicadores lineales como radiales para crear así un indicador aún más fuerte. Cuando ambas herramientas están en consonacia acuerdo, la probabilidad de un movimiento en el precio es mayor.

#### **2.2. Medidores lineales y radiales**

Los indicadores de medición de opinión global tanto lineal como radial, pueden proveer señales fáciles de interpretar sin complicaciones del consenso del mercado hacia el activo elegido. Esto puede ayudar a corroborar o apoyar en sus ideas comerciales.

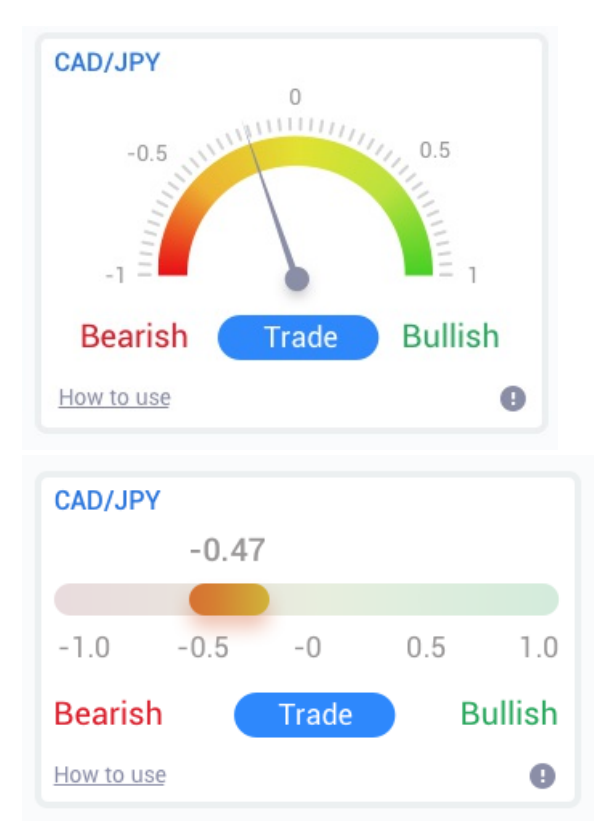

Como estas herramientas usan datos de sentimiento en lugar del precio, son un poderoso indicador adicional que puede utilizarse tanto de manera independiente como conjunta con las herramientas comerciales ya existentes, para descubrir nuevas oportunidades de trading. Alternativamente, una vez que hayas colocado tu orden, estas herramientas pueden ser una excelente herramienta para monitorear y ayudar a determinar cuándo salir de una operación.

Con speed-o-meter styling, los indicadores de medición radial y lineal ofrecen una imagen visual instantánea de cómo se está creando el sentimiento en comparación a los últimos 30 días (o a la escala de tiempo que hayas elegido).

Muestra uno o varios activos de un solo vistazo; selecciona el tipo de sentimiento\* que desea supervisar y el período con el que desea comparar.

Si se utiliza dentro de MT4, los medidores se mostrarán en los gráficos.

### **3. Preguntas Frecuentes**

- 1. **¿Son estas extensiones compatibles con otros idiomas?** Todos los plug-ins de Admirals Supreme pueden configurarse en varios idiomas. Si establece la MetaTrader en otro idioma, pero sus EAs todavía aparecen en inglés, elija la opción View o su equivalente regional, entonces:
	- 1. seleccione Languajes y establezca su MetaTrader en castellano
	- 2. reinicie el software y luego configure el idioma deseado, y
	- 3. vuelva a reiniciar.

Esto debe establecer sus EAs en cualquier idioma que desee.

# admirals

- 2. **¿Es una extensión disponible para Mac OS?** Por el momento no.
- 3. **¿Es una extensión disponible para MT5?** Por el momento no.
- 4. **¿Por qué las funciones de la Supreme Edition dejan de funcionar con mi cuenta de demo?** Si ve una notificación diciendo To continue using Supreme Edition, please apply for real account, quiere decir que ha agotado los 30 días de uso gratuito para nuestra Supreme Edition. Puede ponerse en contacto con nuestro servicio de atención al cliente y solicitar una activación permanente de estas características para su cuenta demo.
- 5. **¿Puedo quitar los plugins seleccionados de mi MetaTrader?** Sí, simplemente haga clic con el boton derecho en cualquier plug-in en la ventana del navegador y seleccione Delete en el menú.

## **4. Más información**

No dudes en visitar nuestro Canal de [YouTubel](https://www.youtube.com/c/AdmiralsEspa%C3%B1a)(en inglés), donde podrás encontrar grabaciones de trading en vivo y tutoriales sobre los widgets de opinión global y muchos otros temas.

#### **Aviso:**

Por favor, ten en cuenta que estos complementos son proporcionados gratuitamente por un proveedor de servicios técnicos externo, basados en la tecnología de Expert Advisor de MT4 y MT5. Al igual que con todos los complementos de Expert Advisor (EA), éstos sólo están activos cuando tu MetaTrader ha establecido la conexión a Internet y a nuestros servidores. Aunque los EA han sido probados a fondo y su fiabilidad técnica debería ser suficiente, nunca se puede descartar por completo un mal funcionamiento. Asegúrate de entender completamente la funcionalidad de todos los complementos y extensiones, por ejemplo, practicando su uso extensamente en una cuenta de demostración. Debes reconocer antes de usar los EAs que Admirals no es responsable de las pérdidas u otros daños causados por tu uso de los EAs.